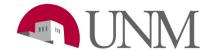

## **SOP Template**

Revision Date: 04/2020

Responsible Department: Student Employment Office

## **Purpose:**

The EPAN form is used to initiate various types of employment transactions for student employees:

- SALCH- Salary change
  - \* Used for a salary increase of \$2 or less
  - \* If the increase is more than \$2, the department either needs to get approval from Elizabeth Amador OR submit a promotion through UNMJobs.
- TRANS- Transfer
- RHIRE Rehire
- ORCGN- Org code correction

## Available to:

HR Managers, Hiring Coordinators, Supervisors

## **Roles Needed:**

No role needed, but it is advised to run an HR Report to know your students job information.

| Step# | Action/Page Name                                                                                                    | Comments/Options |
|-------|----------------------------------------------------------------------------------------------------|------------------|
| 1     | Go to Forms and Information under the Department tab                                                                                              | ·                |
| 2     | Select Student EPAN form.                                                                                                    |                  |
| 3     | Open the form with Adobe Acrobat Reader DC                                                                                                    |                  |
| 4     | Under Type of Employee use the pull down menu to select one of the following:  University Student (Bi-weekly)-UB  University Student (Monthly)-UM |                  |
| 5     | Enter the date that the EPAN will be submitted                                                                                                    |                  |
| 6     | Enter the student's UNM ID Number: (This is NOT the SS#)                                                                                          |                  |
| 7     | Enter the first and last name of student employee                                                                                                 | ·                |
| 8     | Enter the position # - UB####, UF####, or US#### (assigned to each department) with the suffix                                                    |                  |

<sup>\*</sup>Rehire is only for students that have had a break (less than 1 year) in their job assignment. (Cannot be used to extend a student).

<sup>\*</sup>Transfer is applicable when student is switching position numbers (example: UF0000 to UB0000)

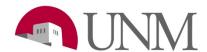

| 9   | Enter the position class:                                                                         |                                       | T                                                    |
|-----|---------------------------------------------------------------------------------------------------|---------------------------------------|------------------------------------------------------|
| 9   | 0041 – Student Entry Level                                                                        |                                       |                                                      |
|     | 0047 – Student Entry Level                                                                        |                                       |                                                      |
|     | 0042 - Student Intermediate Level                                                                 |                                       |                                                      |
|     | 0044 – Student Technical Specialis                                                                |                                       |                                                      |
|     | 0044 – Student Technical Specials                                                                 |                                       |                                                      |
|     | 0004 - Student Monthly                                                                            | (Daily Lobo Offig)                    |                                                      |
| 10  | Enter the Student Job Title                                                                       |                                       |                                                      |
| 11  |                                                                                                   | initiating the request                |                                                      |
| 12  | Enter the name of the department                                                                  |                                       |                                                      |
| 12  | Under Type of Student – Select eit                                                                | ner Student Employee or               |                                                      |
| 13  | Work Study Community Service applies to Wo                                                        | rk Study only Colocty Don't           |                                                      |
| 13  |                                                                                                   | rk Study only – Select: Don't         |                                                      |
| 4.4 | Know, Yes, or No                                                                                  | lease note that the student           |                                                      |
| 14  | If enrollment is known, fill it out. P                                                            |                                       |                                                      |
|     | must be enrolled for at least 6 cred                                                              | alt nours to quality for              |                                                      |
| 15  | student employment.                                                                               | enside the type of award the          |                                                      |
| 15  | If known and applicable, please pr<br>student has.                                                | ovide the type of award the           |                                                      |
| 16  | Fill out the Supervisor's name, Ba                                                                | nner ID. Phone and E Mail             | This information should not                          |
| 16  | Fill out the Supervisor's name, Ba                                                                | nner ID, Phone, and E-Mail.           | be left blank.                                       |
| 17  | Enter the appointment 9/ Enter 7                                                                  | 00/ unless student has                |                                                      |
| 17  | Enter the appointment % - Enter 7 multiple jobs. To retrieve this info                            |                                       | EPANS cannot be processed without this memo on file. |
|     |                                                                                                   |                                       | without this memo on file.                           |
|     | Note that if the student has more t                                                               | · · · · · · · · · · · · · · · · · · · |                                                      |
|     | Job memo should be turned into t office.                                                          | ne student employment                 |                                                      |
| 18  |                                                                                                   |                                       | This information should not                          |
| 10  | Enter the organization code.                                                                      |                                       | be left blank                                        |
| 19  | Under Purpose of Personnel Actio                                                                  | n - Use null down to select           | De leit blank                                        |
| 13  | Under Purpose of Personnel Action – Use pull down to select reason code (reasons listed by group) |                                       |                                                      |
|     | Todoon bodo (rodoono notod by gr                                                                  | 5 <b>4</b> P)                         |                                                      |
|     |                                                                                                   |                                       |                                                      |
|     | HIRE                                                                                              | JOB MAINTENANCE                       |                                                      |
|     | TIIICE                                                                                            | OOD MAINTENANOL                       |                                                      |
|     | TRANS – Transfer (from Work                                                                       | SALCH - Salary Change                 |                                                      |
|     | Study to Student Employment or                                                                    |                                       |                                                      |
|     | Student Employment to Work                                                                        |                                       |                                                      |
|     | Study)                                                                                            |                                       |                                                      |
|     | otaay,                                                                                            |                                       |                                                      |
|     | RHIRE- Student being rehired                                                                      | ORGCN- Org code change                |                                                      |
|     | after break in employment.                                                                        |                                       |                                                      |
|     |                                                                                                   |                                       |                                                      |
|     |                                                                                                   |                                       |                                                      |
|     |                                                                                                   |                                       |                                                      |
|     |                                                                                                   |                                       |                                                      |
|     |                                                                                                   |                                       |                                                      |
|     |                                                                                                   |                                       |                                                      |
|     |                                                                                                   |                                       |                                                      |
| 20  | Enter Personnel Start Date                                                                        |                                       | Effective date of personnel                          |
| 20  | Enter Personnel Start Date                                                                        |                                       | action (This is not when the                         |
| 20  | Enter Personnel Start Date                                                                        |                                       | <u> </u>                                             |

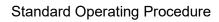

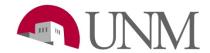

| 21 | Enter Personnel End Date                                          | Student End Date (All students <i>must</i> have an end date) For work study positions the end date needs to be the end of the aid year. |
|----|-------------------------------------------------------------------|----------------------------------------------------------------------------------------------------|
| 22 | Enter the Hourly rate – Annual salary based on FTE and 1.0        |                                                                                                    |
|    | FTE annualized salary will auto populate.                         |                                                                                                    |
| 23 | Enter the Index – Index code the position should be charged       |                                                                                                    |
|    | too.                                                              |                                                                                                    |
| 24 | Enter the Account Code for each index. Account codes for          |                                                                                                    |
|    | students are as follows:                                          |                                                                                                    |
|    | Student Employees - 20J0                                          |                                                                                                    |
|    | State Work Study - 20N0                                           |                                                                                                    |
|    | <ul> <li>Federal Work Study – 20L0</li> </ul>                     |                                                                                                    |
|    | <ul> <li>Federal Work Study (Community Service) – 20L2</li> </ul> |                                                                                                    |
| 25 | Enter the Percentage                                              | Include a percentage for each account code.                                                                                             |
| 26 | Include any comments needed to clarify the change.                |                                                                                                    |
| 27 | Include at least one signature from a Director, Chair,            |                                                                                                    |
|    | Supervisor or Manager.                                            |                                                                                                    |
| 28 | Student employment will contact the department with any           |                                                                                                    |
|    | further questions.                                                |                                                                                                    |